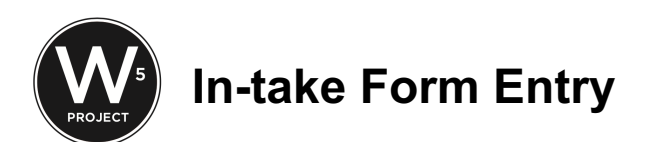

1. Log-in into your  $W^5$  account. If you have a volunteer, make sure you log-in for them before handing over the tablet.

- 2. Attach the USB cable from the scanner to the tablet. Tablet will automatically recognize the scanner.
- 3. Training video link go to. https://vimeo.com/464008663/d04ae2ebe0 (2 hours)
- 4. Choose a Site and click OK. If you do not know the site, clicking OK will bypass this. To change the site, logout and log back in.
- 5. **Best practice** to always **first search** the client using the search icon on top left. Various ways to search - first name, last name, birth date, email. Due to the common first/last name, birth date may be the fastest way to search a client.
- 6. Add a new case **+**.
- 7. To have strong database and reliable reports here are a few tips:
	- a. Pay attention to **typos, lower cases and capitals**. Examples of typos to avoid:
		- i. john or jJohn
		- ii. John Smith, JR or John Smith, jr.
		- iii. santsrosa, Santa Rosa, Santa Rosa,ca, Santarosa
		- iv. Sebatopol, Sebstopol, Sebastopl
		- v. Kelsevile, Kekseville
		- vi. Forestvle
	- b. If a client is unsheltered, we would like to still gather some limited information. Please enter "Homeless" in the address, enter the city and zip code.
	- c. If there is no phone number, enter "707-523-7903" or "000-000-0000"
	- d. If there is no birthdate, enter "01/01/1901"
- 8. If you entered incorrect information, use "Edit Case" to edit the information.
- 9. If there are suspected duplicate clients, flag the client and let Sarina or Allison know.
- 10. For Senior Basket (CSFP) Application, training video link go to https://vimeo.com/464008663/d04ae2ebe0 (starts at minute 57.55 of the video).